## **Пользователям сервиса «Личный кабинет налогоплательщика для физических лиц»**

Если Вы направили декларацию, но не направили или направили неполный комплект документов, то документы можно прикрепить к уже зарегистрированной декларации

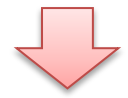

## *Шаг 1* через вкладку «Жизненные ситуации»

Главная / Жизненные ситуации

# Жизненные ситуации

Популярны сейчас

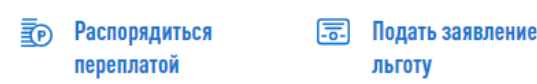

на

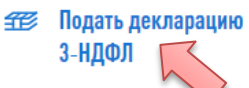

Запрос справки о состоянии расчетов

眉

### *Шаг 2* выбрать отправленную декларацию

Главная / Жизненные ситуации / Налоговая декларация физических лиц (3-НДФЛ)

# Налоговая декларация физических лиц (3-НДФЛ)

#### Заполнить онлайн © Загрузить Заполните декларацию в Личном кабинете. Доступно заполнение Если у вас уже есть декларация, заполненная в деклараций за 2017-2020 годы программе «Декларация», Вы можете отправить ее через Личный кабинет Мои декларации Homen Лата созлания Лата изменения Год Статус  $24.12.2020$ 14.12.2020 2019 60713471 Декларация ⊠ Отправить уточненную декларацию  $S36:34$ 05:58:02 зарегистрирована

### *Шаг 3* и нажать кнопку «Направить дополнительные документы»

Главная / Жизненные ситуации / Налоговая декларация физических лиц (3-НДФЛ)

## Налоговая декларация физических лиц (3-НДФЛ)

Дата регистрации: 14.12.2020. Данная декларация была зарегистрирована налоговым органом. Регистрационный номер Данная декларация не подлежит редактированию. При необходимости изменения данных Вы можете отправить уточненную декларацию.

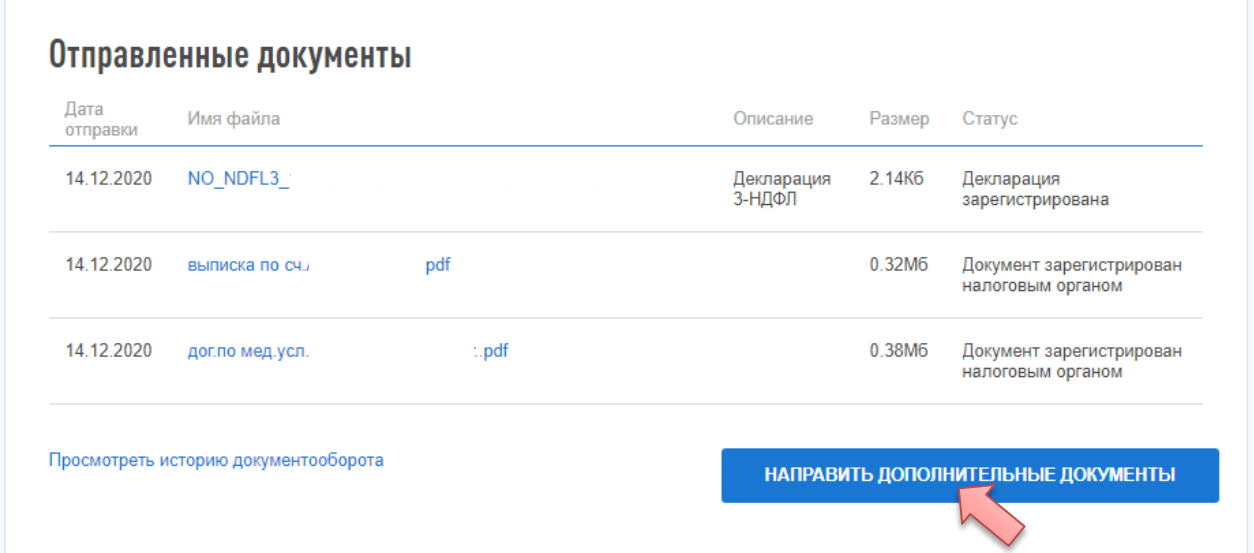

## *Шаг 4* используя кнопку «Добавить документ», добавляете копии нужных документов

Главная / Жизненные ситуации / Налоговая декларация физических лиц (3-НДФЛ) / Налоговая декларация физических лиц (3-НДФЛ)

## Налоговая декларация физических лиц (3-НДФЛ)

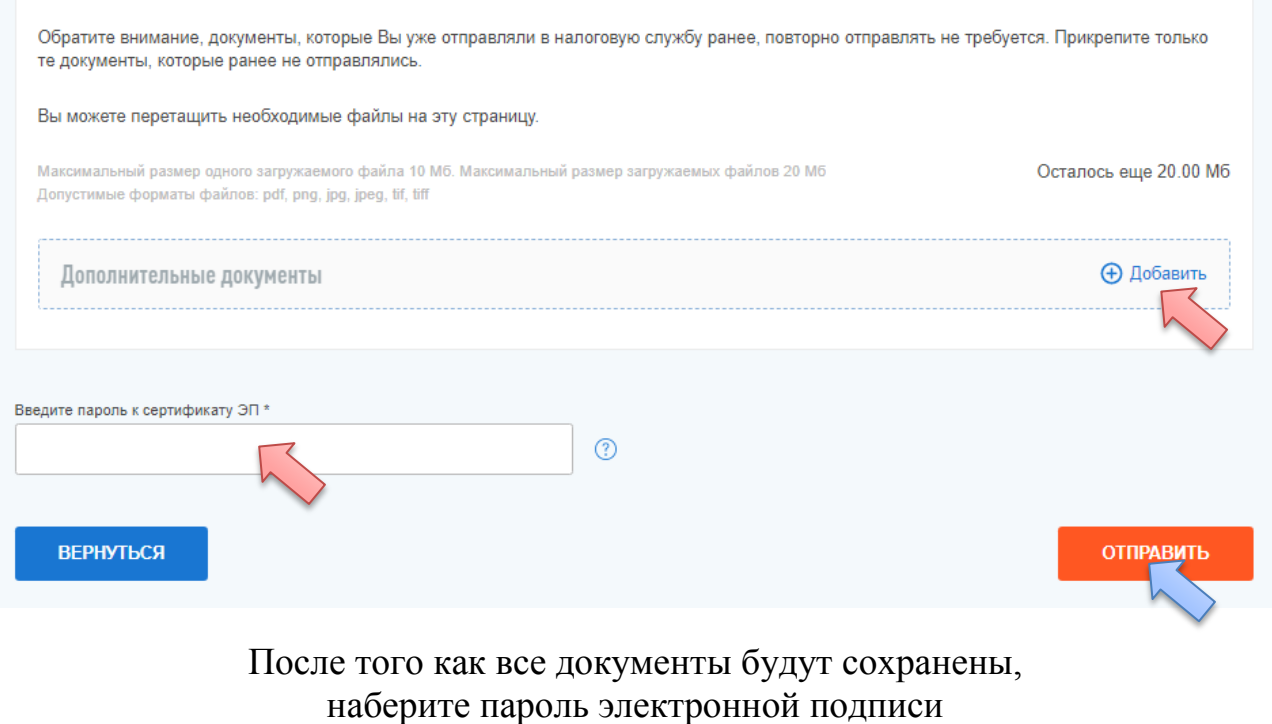

и не забудьте нажать кнопку «Отправить».